### No ^D

Version 1.0 Let loose September 1991

# <u>Index</u>

What this program does
Who wrote it
Options

All the information you should need is right here. I figured most people just want to run the program first and then read the manual. So here it is.

Use BROWSE to traverse this as if it were a document. Three dots mark the bottom of every page. If you are a non-linear type, just hyper-hop around (there isn't far to go.)

Help pops up automatically the first time you run the program.

Goto Page 2

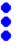

| If the initialization file is not present, I know that this is the first time the program | is run. |
|-------------------------------------------------------------------------------------------|---------|
|                                                                                           |         |
|                                                                                           |         |
|                                                                                           |         |
|                                                                                           |         |
|                                                                                           |         |
|                                                                                           |         |
|                                                                                           |         |
|                                                                                           |         |
|                                                                                           |         |
|                                                                                           |         |
|                                                                                           |         |
|                                                                                           |         |
|                                                                                           |         |
|                                                                                           |         |
|                                                                                           |         |
|                                                                                           |         |
|                                                                                           |         |
|                                                                                           |         |
|                                                                                           |         |
|                                                                                           |         |

# No ^D Index Goto Page 1

#### There are 3 Options - found on the Option menu

Instant Strip One Click Select Use the File Mask

The status of each of these options is saved when you exit the program. It is save in the .INI file.

.INI File

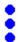

You can just browse along if you want to read this document linearly.

### What this program does

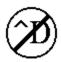

This program removes a <u>^D</u> from the first line of a Postscript file. You select a file, and the program will remove the <u>^D</u>. It will only remove the <u>^D</u> if the file is a Postscript file. This is tested for by the presence of "!%PS" on the first line (anywhere.)

If you send your Postscript output to a file and then transfer it somewhere else for printing this program may be helpful to you. This program removes the ^D code that most Postscript printer drivers place at the beginning of output files. This causes many printers to stop. In my case, the printer would print the job burst page and nothing else.

The program begins in the default directory.

You select the file from the file box. You use the directory box to navigate. The program constantly scans the selected files. When a Postscript file is found with a ^D in the first line, the Take It Out button will become active. Press the button and the ^D is gone! That's it.

There are three options.

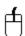

SORRY: If you don't have a mouse you can't use this program. Is there anyone who doesn't have a mouse?

<u>Things this program may do someday.</u> <u>Revision History</u>

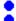

^D a.k.a. CTRL-D, Control-D, ASCII 4, 0x04, etc. This code resets a Postscript printer.

#### Who Wrote This

Written by: James D. Rudnicki jdrudnicki@lbl.gov 27 Kenilworth Dr. Kensington, CA 94707

I wrote this as something to do while learning C++ and Windows programming one week. That's why it is so clunky. The source code should be included with this program in a ZIP file. You may find some interesting classes in there or may get a good laugh at a begginers code!

Written using Borland C++2.0 a fine product at the student discount price of \$100! The 25 lbs of books alone must be worth that.

You can send me a candy bar if this program makes your day a bit easier. The candy bar will do the same for me. By the time I get this polished, someone will get smart and add a NO ^D check box to their printer driver. I expect this program to quickly become unnecessary.

A little note on printer drivers.

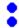

If you ignore the 2-3 crashes per hour that the protected mode IDE causes. And if you can forgive a few FAT crashes now and then. Save your work often!

Micrografix makes an excellent printer driver for those of us who shuttle Postscript around. For the same document, the Micrografix driver produces output 1/4 to 1/3 the size of the Microsoft driver! That's right, you heard it!!! The printed result is EXACTLY the same. I received a copy of this excellent driver with Draw Plus. If you call them, you may be able to buy a copy for a nominal fee.

# **Instant Strip**

When this option is selected, the file is instantly stripped of the ^D as soon as it is found. You do not have to press the GO button, nor will you be given the chance. The cursor changes to a circle with a line when this option is selected.

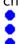

# **One Click Selection**

Normally you must double click on a directory or file to select it. With this option selected, a single click will select the file or directory. This is generally faster and easier.

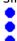

# **Use Mask**

If this option is selected, only files matching the specified mask will be shown. The mask is defined in the Private Initialization file, NODEE.INI which is in the Windows directory.

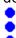

#### .INI File

This program creates a <u>Private Profile file</u> (NODEE.INI) in the Windows directory. In that file it stores the last state of the options. That way the program starts up the next time as you left it. You do not have to edit this file.

- 1) If you wish, you can place a default directory in the .INI file. The program will start up in this directory instead of the current working directory.
- 2) You can also change the file mask used. The default is \*.PS.

The lines to change look like: MASK=\*.PS

MASK=\*.PS DEFDIR=path

**END OF BROWSE SEQUENCE** 

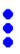

The Private Profile file is the method supported and recommended by Microsoft. It is better than filling your WIN.INI with junk. If you were wondering, that is why there are many .INI's in your Windows directory.

That's because that is what I use!

### Things This Program May Do Someday

This is my ToDo list. Any suggestions are welcome.

#### Easy)

- add keyboard support
- polish the interface some
- add command line support for a diferent startup directory and a file to scan

#### Not too bad)

- add DDE support so that this could be called from other programs or maybe
- make this into a DLL. Que es mas bueno? The latter is easier, the former may be better. Then I could just write a new Word for Windows macro to write the Print function.

#### Grand)

- Find someway to hook into the print manager so that this thing can be totally automatic.
- Given that the above does not seem achievable, make the program just constantly scan all files in the background. When it finds a Postscript file in the selected directory, just remove the ^D. I should be able to mark the archive bit of the selected directory. When a file is put into the directory, the archive bit should indicate that the directory has changed. Then scan the files for the offending control code.

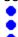

# Revision History (in reverse chronological order)

#### Version 1.0

- A help system was added. The documentation was placed in the help.
  Basic functionality achieved.

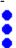